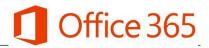

## A. Type in your browser address bar portal.office.com

| ••• https:// portal.office.com                               | $\rightarrow$ $\star$                                                                          |  |  |  |
|--------------------------------------------------------------|------------------------------------------------------------------------------------------------|--|--|--|
| Or click on Office 365 under Links section of class blog     | Links                                                                                          |  |  |  |
| <b>B.</b> This will take you to the Office 365 log in screen | All The Right Type<br>Movement Videos<br>Office 365<br>Prodigy Math<br>Raz-Kids and Headsprout |  |  |  |
| Microsoft Sign in                                            | Symbaloo<br>Tynker – Coding                                                                    |  |  |  |
| \$omeone@example.com                                         |                                                                                                |  |  |  |
| Can't access your account?                                   |                                                                                                |  |  |  |

Student Usernames are: pupil#@edu.burnabyschools.ca

(e.g. 654321@edu.burnabyschools.ca)

## Your Password is:

[same as the password you use to log into school computers]

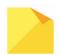

A common mistake is to forget the **@edu.burnabyschools.ca** as part of the username.

**C.** Once logged in, you will be presented with a dashboard of all your applications.

| Office 365 |            |          | , Sear | ${\cal P}$ Search |            |         |            |       | ¢ «  |                        |  |  |
|------------|------------|----------|--------|-------------------|------------|---------|------------|-------|------|------------------------|--|--|
| Good eve   | ening, Gei | neric    |        |                   |            |         |            |       |      | Install Office $	imes$ |  |  |
| +          | o          |          | w      | x                 | •          | N       | s          | qji   | s 📲  | RR                     |  |  |
| Start new  | Outlook    | OneDrive | Word   | Excel             | PowerPoint | OneNote | SharePoint | Teams | Sway | People                 |  |  |